# **Build Securely a Shadow/Snort Sensor Step-by-Step Powered by Slackware Linux**

By Guy Bruneau, GSEC, GCIA, GCUX

Version 3.2 – 1 October 2003

This configuration process is used to deploy Shadow sensors powered by Slackware Linux operating system. This setup was developed for sensors using IDE or SCSI drives and can also be used with laptops (PCMCIA cards).

The full installation using this setup is  $\sim$ 150 MB in size and provides no remote services except through Secure Shell for remote management.

This process doesn't address how to setup a Shadow Analysis station. More information available at: http://www.nswc.navy.mil/ISSEC/CID/

This installation CD now contains a precompiled package that contains Apache/ACID/Mysql database ready to install right on the sensor to collect the Snort events or another server to aggregate multiple Snort sensor events. See Annex A for the installation procedures.

I have included on this CD in the rel note section, the complete instructions to build a complete Apache/ACID/Mysql database on a remote server.

This setup includes both Shadow and Snort IDS sensor as well as Network Grep (Ngrep) as an additional tool to be combined with Shadow or use in standalone mode for those who want additional analysis flexibility with this multipurpose platform. **This package is built for a sensor that contains 2 NIC cards** ( $eth0 =$  control and  $eth1 =$  Shadow, Snort or Ngrep) and included in the files section the necessary packages to turn the sensor back to a single NIC.

This installation is divided into tree parts: the installation of the OS, the configuration of the Shadow sensor and the configuration of the Snort sensor. In order to make Snort signature updates more flexible, I have included the oinkmaster script written by Andreas Östling available at http://www.algonet.se/~nitzer/oinkmaster/ .

The Shadow/Snort ISO image powered by the Slackware Linux OS can be downloaded at: http://www.whitehats.ca/downloads/ids/shadow-slack/shadow.iso

The MD5 signature for the ISO image is available at: http://www.whitehats.ca/downloads/ids/shadow-slack/shadow.md5

I invite you to read the release notes on the CD, which contains additional information not contained in this document.

**Important**: Before you start, make sure you are disconnected from the network until the sensor has been securely configured.

Page 1 of 16

### Partitioning the drive:

- Boot on the system using the Slackware CD-ROM.

To partition the drive, login as root and run *cfdisk /dev/hda* (IDE drive) or *cfdisk /dev/sda* (SCSI drive). If this isn't a new drive, delete the old partitions before starting.

- $-$  hda1:  $/ = 500 \text{ MB}$  (Select new, select primary, size is 500, beginning, bootable)
- hda2: SWAP = 128 MB or same amount as the RAM (Select Pri/Log Free Space, new, primary, size is 128, beginning)
- Change hda2 to swap by selecting *type 82*
- hda3 (Select Pri/Log Free Space, new, primary, remainder of disk if you are going to only setup a Shadow sensor. *Otherwise, reserve at a minimum 500 MB for Snort for the hda4 partition*)
- *hda4 (Select Pri/Log Free Space, new, primary, remainder of disk for Snort)*
- Select Write to save the new settings to disk
- Select *Quit* to exit

Now that you have partitioned the drive, and saved your setting, you are ready to setup the Operating System.

- Run setup
- Select addswap
- Continue with installation: yes
- Select Linux installation partition
	- /dev/hda1 (format, reiserfs default)
	- /dev/hda3 (format, reiserfs default)
	- Select mount point for /dev/hda3: /LOG
	- /dev/hda4 (format, reiserfs default) → **Optional if using Snort**
		-
	- Select mount point for dev/hda4: /usr/local  $\rightarrow$  **Optional if using Snort**
	- Select add none and continue with setup
- Select *continue* to go to the SOURCE section
- Select *1* to install from a Slackware CD-ROM
- Select *auto* to scan automatically for the CD-ROM
- Make sure the CD is in the CD-ROM drive and select OK
- Select *Yes* on continue

- Install Slackware 9.0 which only shows 4 packages:

### A, AP, D, N

- Select *OK* to continue and go to the *INSTALL* section
- Select install everything (full)
- Install a Linux kernel from the CD-Rom
- Select default kernel
- Select *bare.i* if using IDE or *scsi.s* or other SCSI depending of your drive
- Make a boot disk for recovery (LILO)
- After the boot disk, choose continue with the configuration
- Skip modem configuration (*no modem*)
- Install LILO and select expert
	- Select Begin, at the blank prompt press enter, select *standard*, install to *MBR*  confirm location to install lilo (select default @/dev/hda) and none
	- Add Linux and choose the root partition (i.e. /dev/hda1)
	- Use *Linux* as a partition name
	- Install LILO
- Configure the network with your settings
- Probe the network card
- When the network card has been probe, it will ask if the settings are correct
- Setup the hardware clock
- Setup the root password
- Exit setup
- Reboot (reboot at the prompt)
- Manually eject the CD-ROM
- Log back in the sensor as root
- Delete residual mail *rm /var/spool/mail/root*

Note: Run **pkgtool** and **remove** the **pcmcia** package if not using a laptop, remove the *ngrep* package you are not planning to use it in combination with Shadow, remove the **shadow and ngrep** packages if only using Snort or remove the **snort, ngrep and wget** packages if only using Shadow.

### **Configure SSH TCP Wrappers in the following way:**

- vi /etc/hosts.allow
- Add in the TCP Wrappers file which host(s) are allowed to connect to the sensor

sshd: 192.168.3. \

 $192.168.2.6 \, \backslash$ 

.site.ca

- The /etc/hosts.deny has been configured to deny ALL (ALL: ALL) by default

### **Configure iptables firewall (rc.firewall)**

Note: You need a firewall (iptables) to allow the sensor to be as invisible as possible. Use the firewall supplied with this installation or create your own.

- O- Configured the firewall located in */etc/rc.d* directory or create your own
- O- Rename the firewall. *mv rc.firewall\_iptables rc.firewall*
- O- *chmod 755 /etc/rc.d/rc.firewall* to enable the firewall
- O- To start the firewall now do: */etc/rc.d/rc.firewall* at the prompt
- O- To start the firewall at the next reboot edit the followin: vi */etc/rc.d/rc.local* and uncomment the two lines related to the firewall
- O- Check the firewall policy with the following command: iptables -L

O- The firewall will start upon the next reboot

## How to manually mount a CD-ROM or diskette

To manually mount the CD-ROM do:

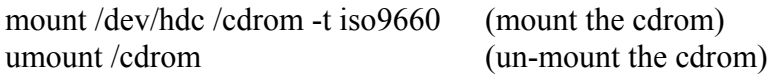

The cdrom maybe hdb, hdc or hdd depending where it has been installed in the computer. To find out which device is the CD-ROM, do *dmesg |more* 

To manually mount the floppy do:

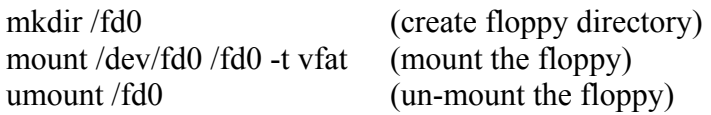

## Operating System Patches

The Slackware web site should be monitored for any new patches that should be applied on the selected packages at Annex A. The site is http://www.slackware.com

The security list is available at:

http://www.slackware.com/lists/archive/list.php?l=slackware-security&y=2003

### **Slackware Patch Maintenance Script**

http://128.173.184.249/slackupdate/

Patches can be maintained and downloaded by running the /root/slackupdate.sh script. This script will check for any package that are available for update and saves them in /tmp/slackupdate. To install the patch updates as follow:

cd /tmp/slackupdate telinit 1 upgradepkg <patch>.tgz telinit 3

## Setting up the NICs if undetected during the installation

Note: A list of the NIC kernel modules is in the /etc/rc.d/rc.modules file. I recommend using an Intel EtherExpress Pro/100 PCI card for the Shadow packet collection. If the NIC card detection setup fail, the card can be manually added to this script. **Setting up NIC modules (example)** 

Page 4 of 16

vi /etc/rc.d/rc.netdevice

# RealTek 8129/8139 to communicate with the Management station (eth0)

/sbin/modprobe rtl8139oo

# Intel EtherExpress Pro/100 PCI support used to collect packets (eth1):

/sbin/modprobe eepro100

### **Open Secure Shell (openssh) is part of the installation on this CD**

Note: Secure Shell is normally used to transfer data between the monitoring station and the sensor. The instructions on how to setup an analysis station are available at the NSWC site. The site is at: http://www.nswc.navy.mil/ISSEC/

### **Configure Shadow in the following way (Pre-configured with this installation)**:

- cd /usr/local/SHADOW/sensor and make the following changes:

- vi gmt.ph and verify the following settings:
- \* Decide whether you want to use local time or GMT (default GMT)
- \* \$LOGPROG = "/usr/sbin/tcpdump" (or its exact location)
- \* \$PROGPAR = "-i eth1" (or eth0 if using a single card as the traffic collector)
- \* \$GZIPPROG = "/bin/gzip" (or its exact location)
- \* \$LOGDIR = "/LOG/RAW/gmt" (if not using default, change it here)

**Note**: All of the Shadow files are owned by the shadow user and part of the shadow group. The account has been locked. In order to use this account, run "passwd shadow" to add you own user password.

### **The message of the day changed to reflect more proactive security (Pre-configured with this installation)**:

- vi /etc/motd

\*\*\*\*\*\*\*\*\*\*\*\*\*\*\*\*\*\*\*\*\*\*\*\*\*\*\*\*\*\*\*\*\*\*\*\*\*\*\*\*\*\*\*\*\*\*\*\*\*\*\*\*\*\*\*\*\*\*\*\*\*\*\*\*\*

This is a controlled access system. This station is monitored at all times. Only authorized users may connect

\*\*\*\*\*\*\*\*\*\*\*\*\*\*\*\*\*\*\*\*\*\*\*\*\*\*\*\*\*\*\*\*\*\*\*\*\*\*\*\*\*\*\*\*\*\*\*\*\*\*\*\*\*\*\*\*\*\*\*\*\*\*\*\*\*

- cp /etc/motd /etc/issue

## **Update rc.local to start local applications:**

O- vi /etc/rc.d/rc.local and add the following services

#!/bin/sh # # /etc/rc.d/rc.local: Local system initialization script. # # Put any local setup commands in here: # Starting eth1 echo "Fire up eth1 now to start Shadow collection..." /sbin/ifconfig eth1 promisc -arp /sbin/ifconfig eth1 up # echo "Starting shadow sensor..." /usr/local/SHADOW/sensor/start\_logger.pl gmt # # Uncomment any of these to start Network Grep sensor # #echo "Starting Network Grep sensor..." #/usr/local/NGREP/sensor/start\_ngrep.pl kazaa #/usr/local/NGREP/sensor/start\_ngrep.pl gnutella #/usr/local/NGREP/sensor/start\_ngrep.pl dir\_c # echo "Starting firewall..." /etc/rc.d/rc.firewall # echo "Starting Snort sensor..." if  $\lceil$  -x /etc/rc.d/rc.snort  $\lceil$ ; then exec /etc/rc.d/rc.snort start

fi

# All done. **Note**: If you wish to use a single NIC card on the sensor (eth0 = control and Shadow), two packages are included in the files/1NICsensor on the installation CD. Upgrade as follow:

upgradepkg logger-1.7-i386-2.tgz

### **vi /etc/rc.d/rc.local and comment out the eth1 NIC card options**

#!/bin/sh # # /etc/rc.d/rc.local: Local system initialization script. # # Put any local setup commands in here:

Page 6 of 16

# Starting eth1 #echo "Fire up eth1 now to start Shadow collection..." #/sbin/ifconfig eth1 promisc -arp #/sbin/ifconfig eth1 up

**Note**: The following has already been done on the Shadow ISO CD. It has been added to show the security configuration for the sensor.

### **Secure inetd.conf file in /etc directory:**

O- vi /etc/inetd.conf

**Note**: Comment out all the applications in the file to turn off all unnecessary services.

### **Update cronjob to start Shadow, update time, and cut new logs each hour (Preconfigured on Shadow CD):**

### *Crontab running as Root*

# Sync with a time server on a daily basis

17 23 \* \* \* /usr/sbin/ntpdate time-a.nist.gov 18 23 \* \* \* /sbin/hwclock --systohc

# Cut a new Shadow log on a hourly basis  $0$  \* \* \* \* /usr/local/logger/SHADOW/sensor\_driver.pl gmt > /dev/null 2>1&

# Restart snort every night at midnight after updated Snort # signatures have been downloaded #

 $5.0$  \* \* \* /usr/local/snort/rc.restartsnort > /dev/null  $2>1$  &

# Cut a new ngrep log on a hourly basis # You can uncomment any of these examples or create your own in the # /usr/local/NGREP/sensor directory using the template.ph

 $\#0$  \* \* \* \* /usr/local/NGREP/sensor/ngrep\_driver.pl kazaa > /dev/null 2>1& #0 \* \* \* \* /usr/local/NGREP/sensor/ngrep\_driver.pl gnutella > /dev/null 2>1& #0 \* \* \* \* /usr/local/NGREP/sensor/ngrep\_driver.pl dir\_c > /dev/null 2>1& # Check that sshd is running

0,5,10,15,20,25,30,35,40,45,50,55 \* \* \* \* /usr/local/sbin/chk-sshd.pl

### *Crontab running as Snort*

# This crontab runs at 1 am to updated the Snort signatures using the oinkmaster.pl # script and merge the new rules into the rules directory.

#

0 0 \* \* \* /usr/local/snort/rc.snortupdate

**Note**: During the first reboot, you will notice some errors in directory /LOG/RAW/gmt with files sniff and sensor date. This is normal as those files do not exist yet and the sensor is creating them.

- O- Log in as root
- O- Run *ps -xa* and verify the services running. (See picture 1)
- O- Run *netstat -at* and verify the active connections (See picture 2). ssh should be the only service listening for remote login.
- O- Check Annex D for a NMAP port reconnaissance probe confirming ssh is the only available service.
- O- cd /LOG/RAW/gmt and verify the sensor is collecting. Do an *ls -l* and look for the hourly file that looks like this: tcp.20010312.gz with 0 bytes.
- O- The sensor is ready to be connected to the network.

### **Shadow Pattern Search script**

A new script is now in the /root called *pat search.pl* which can be used to search multiple days. The format is as follow:

./pat\_search.pl –n –b YYYYMMDDHH –e YYYYMMDDHH –p PATTERN

- -n Do not resolve addresses (faster)
- -b Beginning day and hour
- -e Ending day and hour
- -p Pattern to search in BPF format. Ex: "tcp port 27374"

It is configured with the following tcpdump options:

- -X Display HEX and ASCII data
- -v Verbose
- -s 0 Read back the maximum snaplen on each packets

The output can be redirected to a file by using *> filename* 

# Network Grep (Ngrep) configuration

### **Ngrep Version 1.40.1**  5 March 2003

### **Configure Ngrep in the following way (Pre-configured with this installation)**:

I would like to thank Alex Arndt for supplying the scripts in this section to make them part of this sensor. In this section, you can run ngrep in the same manner as a Shadow sensor in real-time to monitor as in the example below, someone successfully gaining access to a workstation and running Directory of C.

- cd /usr/local/NGREP/sensor and make the following changes:

### - vi **template.ph** and verify the following settings:

 $$FILTER = "[C|c][+][D|d][I|i][R|r][+][C|c]]$ Directory of  $[C|c]$ ";

The start ngrep.pl and stop ngrep.pl scripts are used by cron to rollover a new file hourly. Check the rc.local section to start ngrep when the sensor start and the cron section to see the rollover configuration.

- cd /usr/local/NGREP

You can use **ngreppm.pl** to download the files to a remote analysis station.

Note: Adapt the filter to the keyword being searched.

### **Ngrep Pattern Search script**

A new script is now in the /root called *ngrep pat search.pl* which can be used to search multiple days. The format is as follow:

./ngrep\_pat\_search.pl –b YYYYMMDDHH –e YYYYMMDDHH –p PATTERN –i BPF filter

- -b Beginning day and hour
- -e Ending day and hour
- -p Pattern to search. Ex: "kazaa"
- -i BPF Filter. Ex: "tcp port 80"

It is configured with the following ngrep options:

- -t Print a timestamp in the form of YYYY/MM/DD HH:MM:SS.UUUUUU everytime a packet is matched
- -I Ignore the case of the expression
- -I Read pcap dump back into ngrep

Page 9 of 16

This script match keywords and BPF filters. Here are some examples:

Print all the packets on TCP port 80 that contains http

./ngrep\_pat\_search.pl –b YYYYMMDDHH –e YYYYMMDDHH –p "http" –i "tcp port 80"

Print all the packets on TCP port 80

./ngrep\_pat\_search.pl –b YYYYMMDDHH –e YYYYMMDDHH –p " " –i "tcp port 80"

Print all the packets that contains the string http

./ngrep\_pat\_search.pl –b YYYYMMDDHH –e YYYYMMDDHH –p "http" –i " "

Note: The output can be redirected to a file by using *> filename* 

# Snort IDS configuration

### **Snort Version 2.0.2 (Build 92)**

25 September 2003

If you are going to enable the firewall on the sensor, don't forget to add the IP of the ACID database in the rc.firewall script if the sensor is going to be sending the events to a remote ACID database.

To install ACID on a remote console, check the installation the document mysql.pdf in the rel\_notes directory on the shadow CD. The installation notes is for ACID, mysql and Snort running on the same platform in **single mode** or **distributed mode** with ACID/mysql on one platform and multiple Snort sensors distributed across the enterprise reporting to a central Snort console.

**Note**: You can also download the acid-1.0-i386-1.tgz on www.whitehats.ca which has been expressly built to run on this sensor. Check *Annex A* below on how to configure the package.

This Snort binary has been pre-built with the following options:

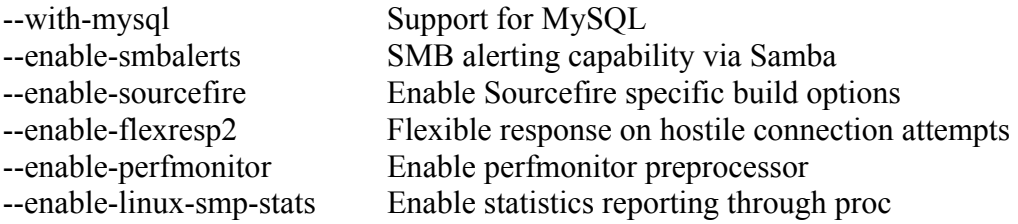

To uninstall Snort on the IDS platform do:

- Run pkgtool and select remove packages from other directories

- Select Snort to remove the package

The necessary files have been installed into the /usr/local/snort directory. This version contains the latest signature libraries from http://www.snort.org as of the above date.

The Snort binary is compiled with the "-static" option and the sensor runs in a charrooted jail by default in the /usr/local/snort. Thanks to GJ Hagenaars' contribution, the Snort sensor is now controlled by a startup script located in /etc/rc.d/rc.snort.

- $\triangleright$  Snort configuration files for multiple interfaces are located in /usr/local/snort/etc and each interfaces has a snort.internal.conf or snort.external.conf. Edit each of these files to reflect your settings.
- $\triangleright$  Snort configuration files for multiple interfaces are located in /usr/local/snort/etc and each interfaces should be listed in snort.internal.nic and snort.external.nic. The eth0 interface is configured by default to snort.internal.nic. Edit each of these

Page 11 of 16

files to reflect your settings.

- $\triangleright$  The Snort logs are saved in /usr/local/snort/log/eth(0-6). Default installation will contains eth0 and eth1 directory.
- ¾ Test the configuration by running the ./**check\_snort\_eth0** and **check\_snort\_eth1** script. If the this is successful, start the sensor
- ¾ **/etc/rc.d/rc.snort start** script to starts the sensor

## **Oinkmaster**

You should read the following document on how to configure oinkmaster to download the signature updates. ftp://ftp.it.su.se/pub/users/andreas/oinkmaster/docs/README

I have included a troubleshooting script in the /usr/local/snort called check\_snort\_eth0 and check snort eth1 to ensure the rules are configured correctly.

# IDS Policy Manager

You can also use the free Windows Snort IDS Policy Manager by Activeworx located at http://www.activeworx.com

Here is an extract from the Readme text file:

"IDS Policy Manager was written to manage Snort IDS sensors in a distributed environment. This is done by having the ability to take the text configuration and rule files and allow you to modify them with an easy to use Graphical interface. With the added ability to merge new rule sets, manage pre/post processors and scp rules to sensors. This tool makes managing snort easy for most security professionals."

# Shadow Sensor Active Services

## Picture 1

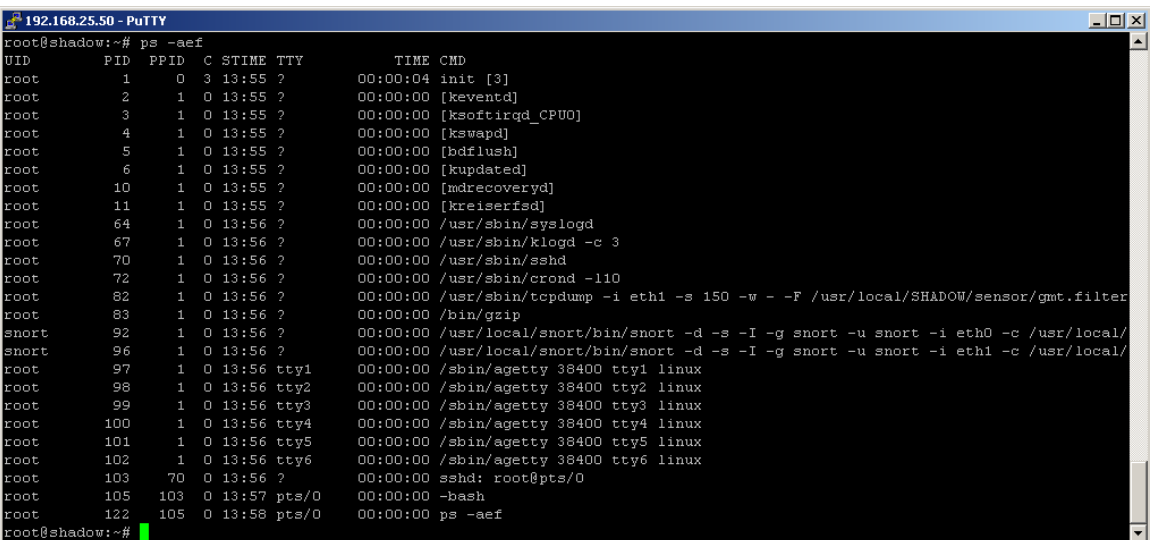

## Shadow Sensor Active Connections

### Picture 2

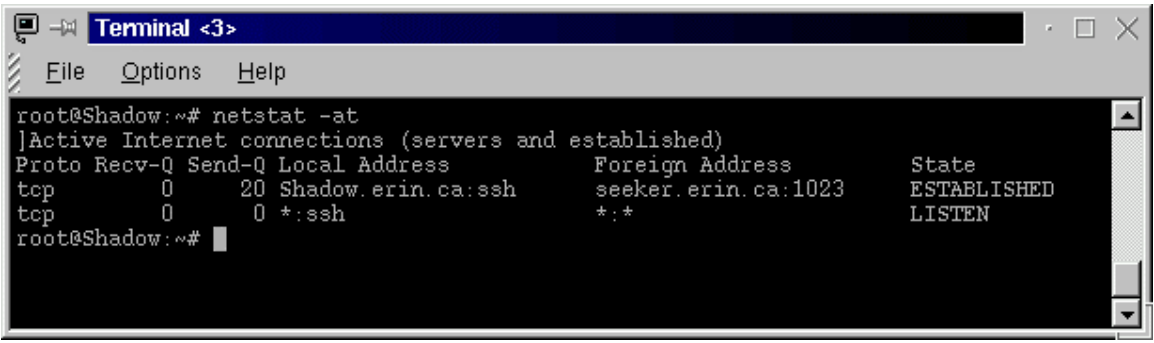

# **Annex A**

## Install the ACID ready package

mount /mnt/cdrom cd /mnt/cdrom/acid run pkgtool Select **Current** Install packages from the current directory Package **acid-1.0.i386.1.tgz** Shows up for installation Select acid and press enter To complete the installation

### Setting up the database and its users

If mysql database is not started, start it this way

/usr/local/mysql/bin/mysqld\_safe user=mysql &

Change the mysql root password

/usr/local/mysql/bin/mysqladmin –u root password 'your-new-password-for-sql\_user-root'

### **Default password for dba and snort = password**

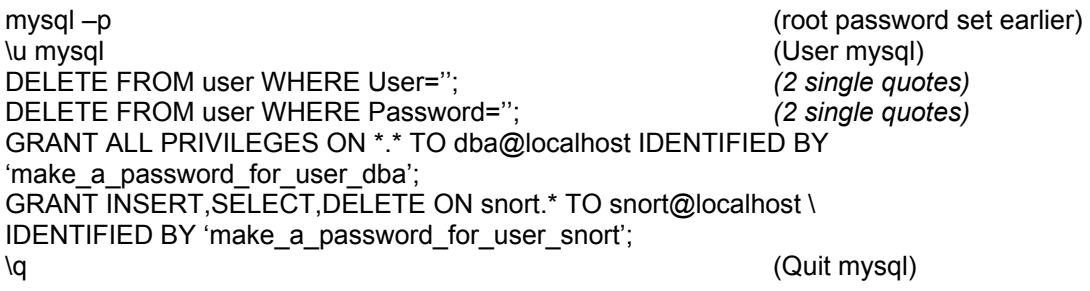

Note: When entering the passwords for the sql\_user dba & snort, ensure it gets enclosed in single quotes or you will get an error.

### Configuring acid

vi /usr/local/apache/conf/httpd.conf and change for the following:

ServerName = your\_server\_name (X2) ServerAdmin = root@your\_server\_name

vi /usr/local/apache/htdocs/acid\_conf.php and change for the following:

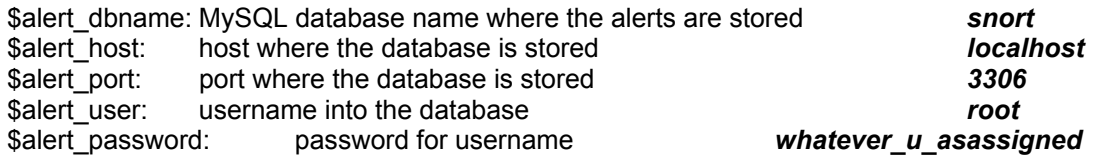

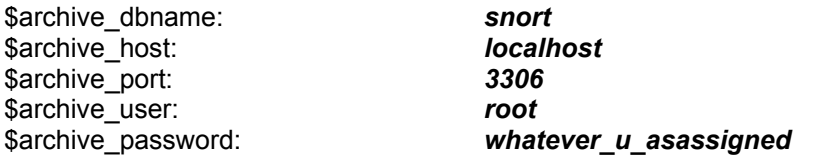

Note: You must use the values you chose while creating the mysql database above

#### Start up Apache

/usr/local/apache/bin/apachectl startssl

#### Configure snort for your site

vi /usr/local/snort/etc/snort.internal.conf vi /usr/local/snort/etc/snort.external.conf

#### **This is optional**

If you want to send the logs/alarms to other places as well, uncomment any of these lines:

output alert\_syslog: LOG\_AUTH LOG\_ALERT (Send alarms to a syslog server) output alert\_full: alert.full (Output all the data information) output alert\_smb: workstation.list (Sending alerts to a workstation)

#### Local Sensor/Database (All on one line)**:**

output database: alert, mysql, dbname=snort user=snort host=localhost \ password=usersnortpassword sensor name=meaningful name for host

### Configure the firewall

Change all IP address variables to the addresses reflecting your network configuration.

vi /etc/rc.d/rc.firewall chmod 744 /etc/rc.d/rc.firewall

*Reboot the server* 

### Test your ACID database access

https://yoursite//

# Slackware Linux security files

/etc/rc.d/rc.firewall Setup firewall /var/adm/messages General log file /var/adm/syslog Syslog file /etc/rc.d/rc.snort Snort startup script /usr/local/snort Snort directory files

/etc/inetd.conf Daemon configuration file /etc/rc.d/rc.S Start up script for single user mode /etc/rc.d/rc.M Start up script for Multi user mode /etc/rc.d/rc.local Start up script for multiple NIC /etc/issue Change to reflect something other than Linux version /etc/motd Change Message of the Day /usr/local/SHADOW Shadow directory files /usr/local/NGREP Network Grep sensor files

# References

Securing Linux – A Survival Guide for Linux Security SANS Institute

Intrusion Detection: Shadow Style step-by-step guide, Version 1.2.2 SANS Institute 1998

Installing Shadow http://www.nswc.navy.mil/ISSEC/CID/SHADOW-1.8-Install.pdf

Shadow step-by-step Intrusion Detection using TCPdump http://www.nswc.navy.mil/ISSEC/CID/shadow.ppt

Snort IDS http://www.snort.org

**Oinkmaster** http://www.algonet.se/~nitzer/oinkmaster/

IDS Policy Manager http://www.activeworx.com/

**SlackUpdate** http://128.173.184.249/slackupdate/

acid version 0.9.6b23 http://www.andrew.cmu.edu/~rdanyliw/snort/snortacid.html

Page 16 of 16